手順1 ウェブブラウザに入力し,福岡市Webまっぷを表示する 福岡市Webまっぷ URL;https://webmap.city.fukuoka.lg.jp/

## 手順2| 都市計画情報を選択する

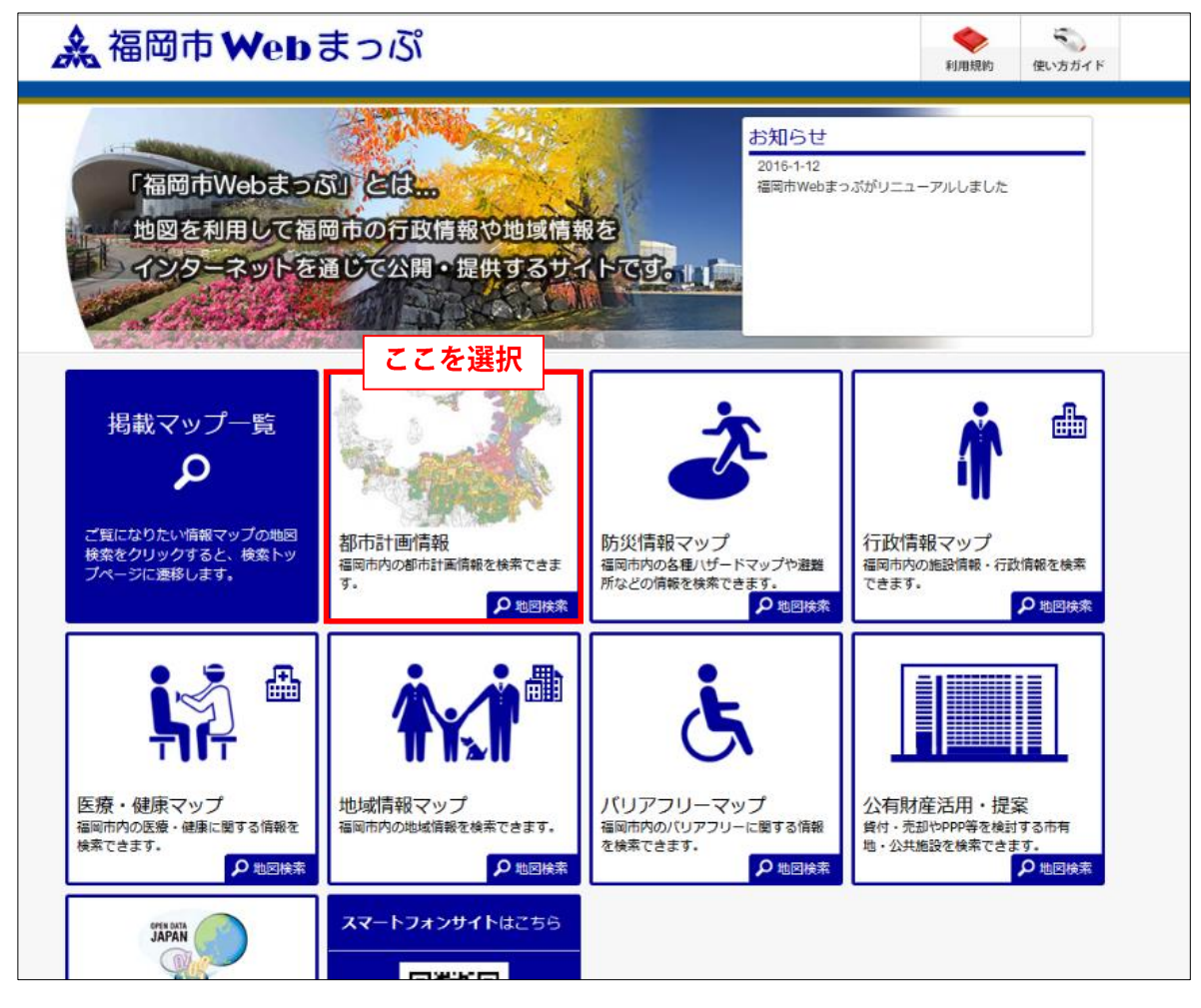

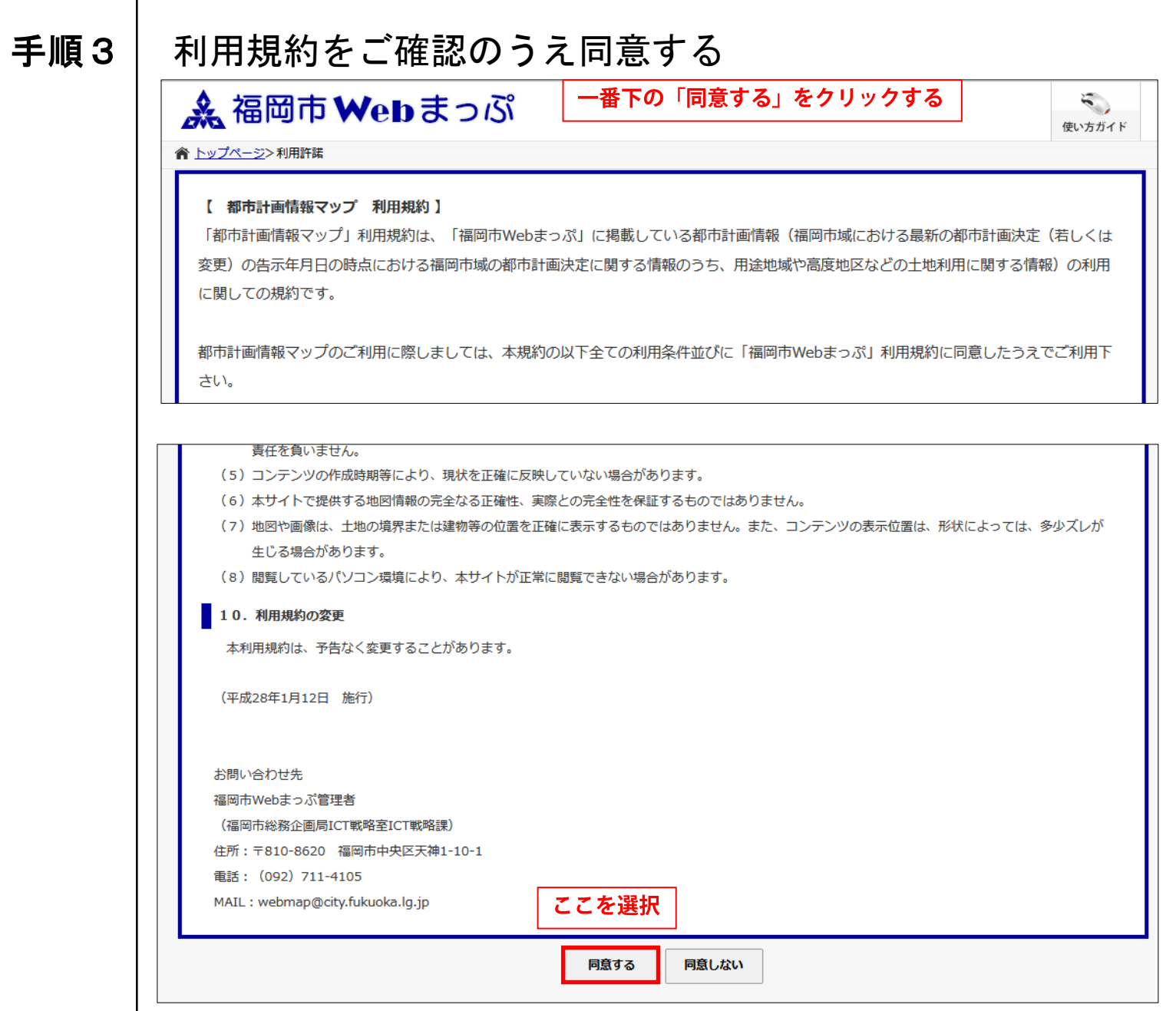

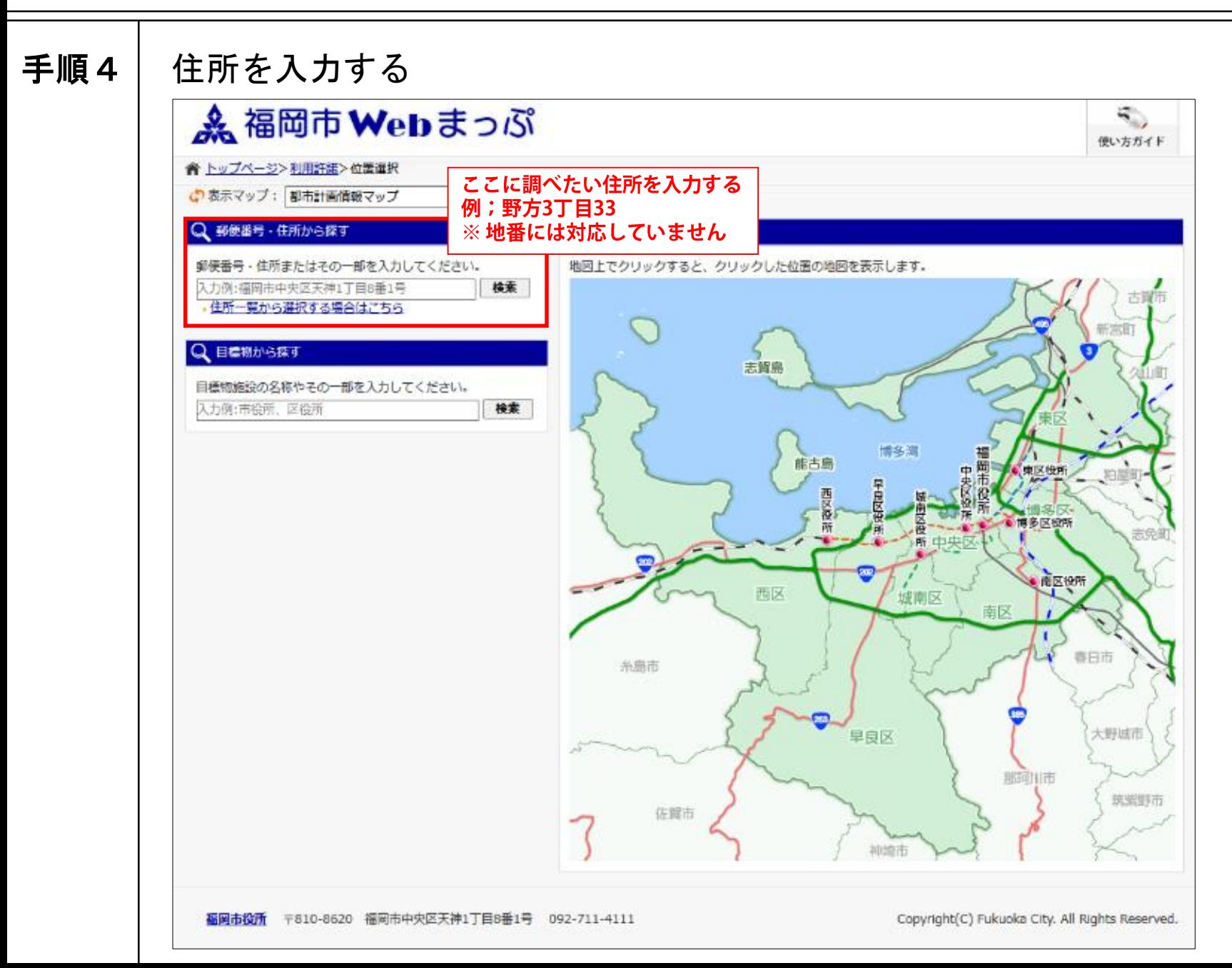

手順5

### 該当する住所を選択する

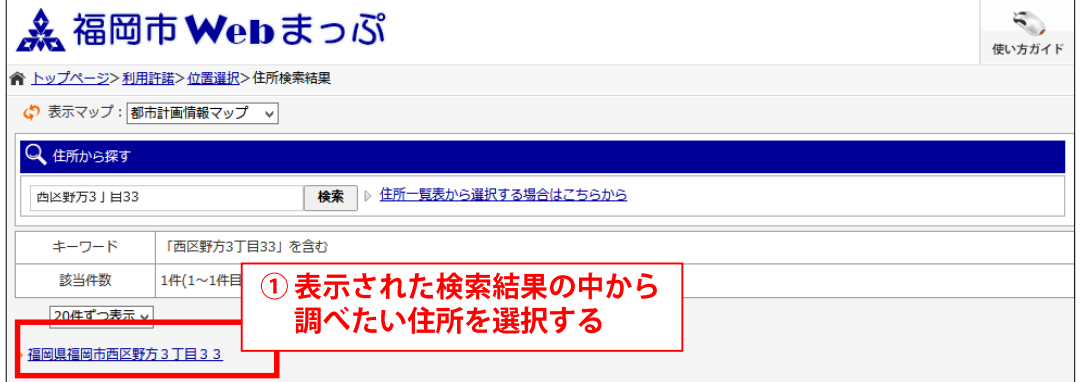

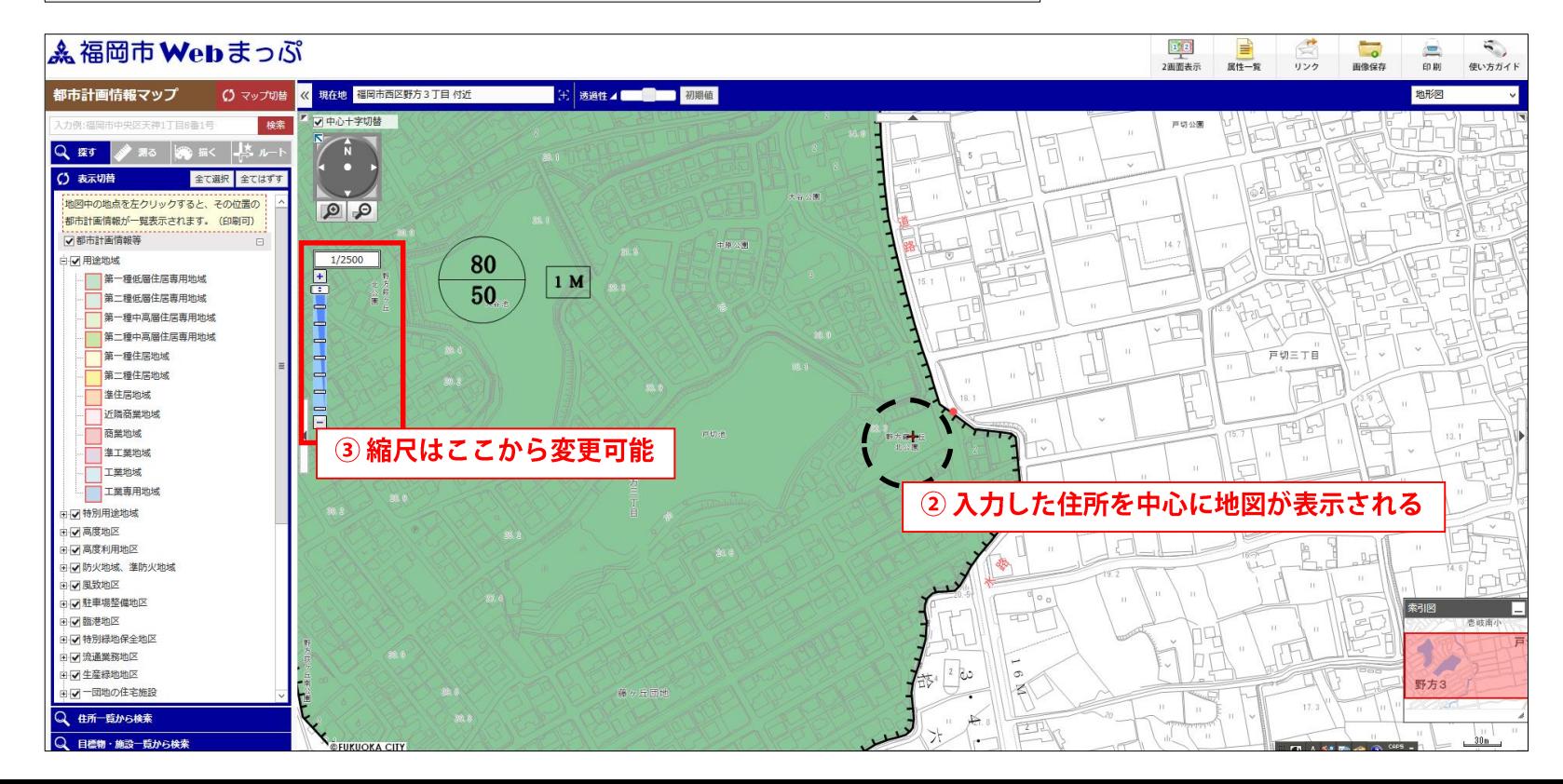

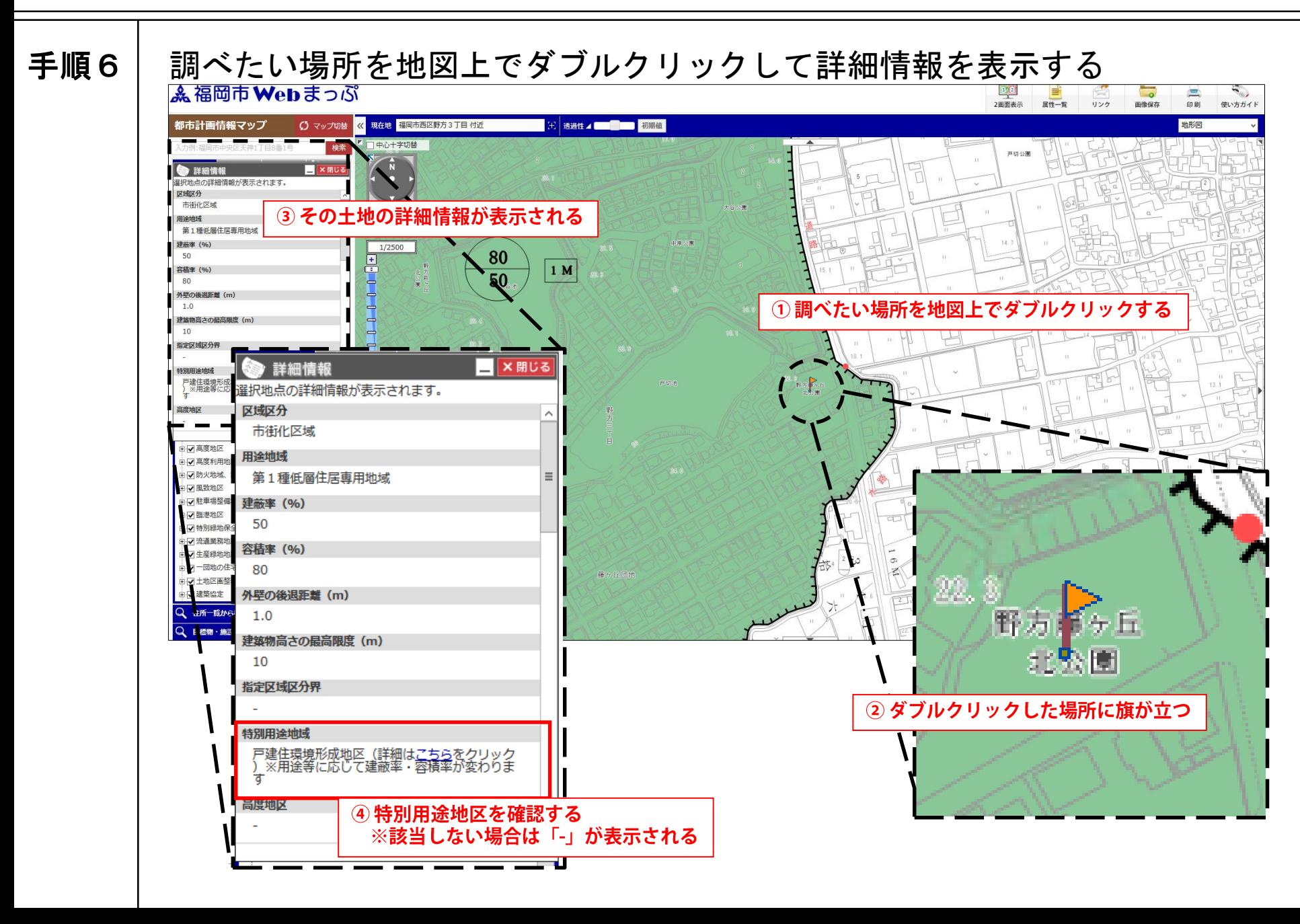

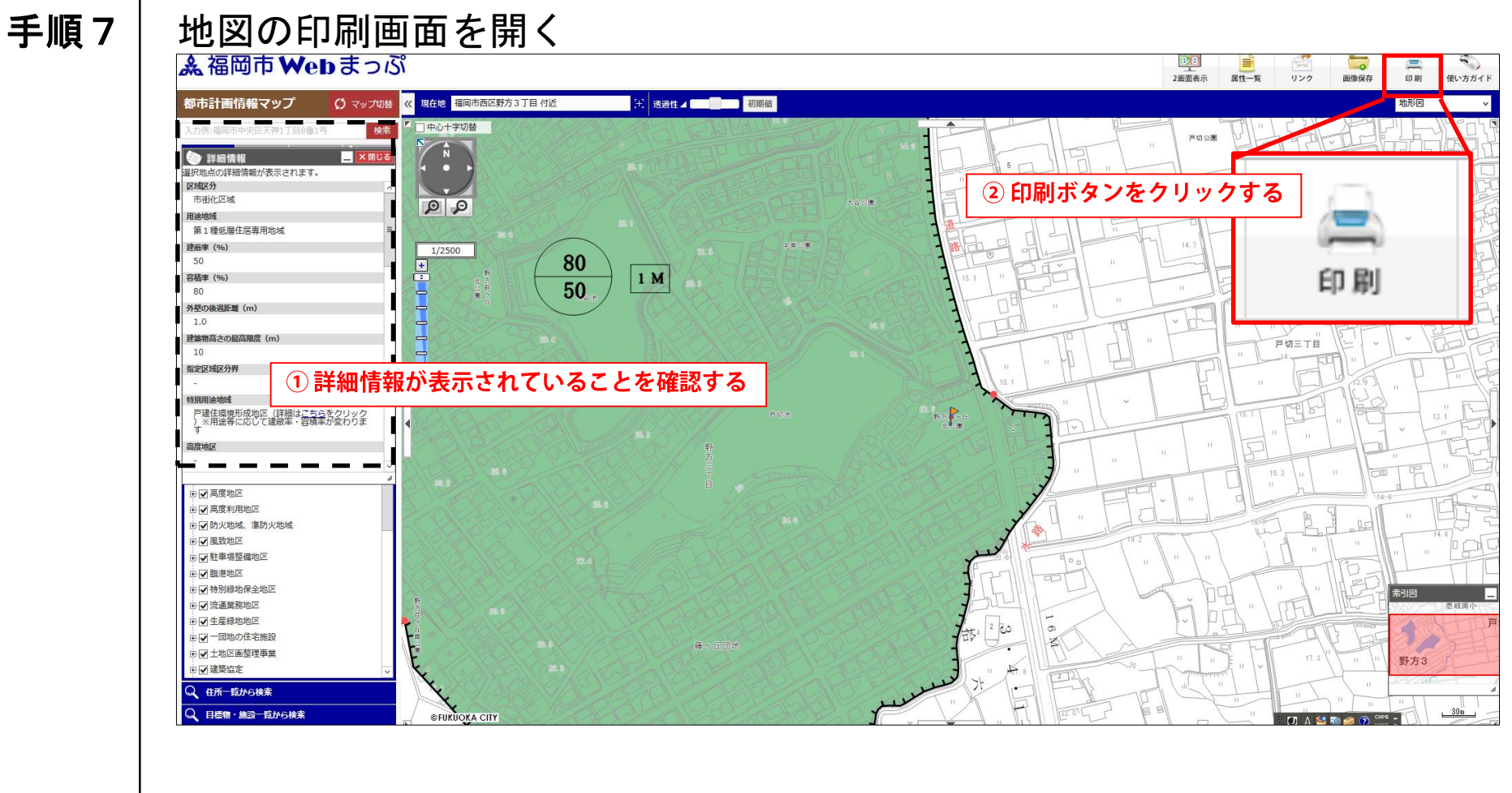

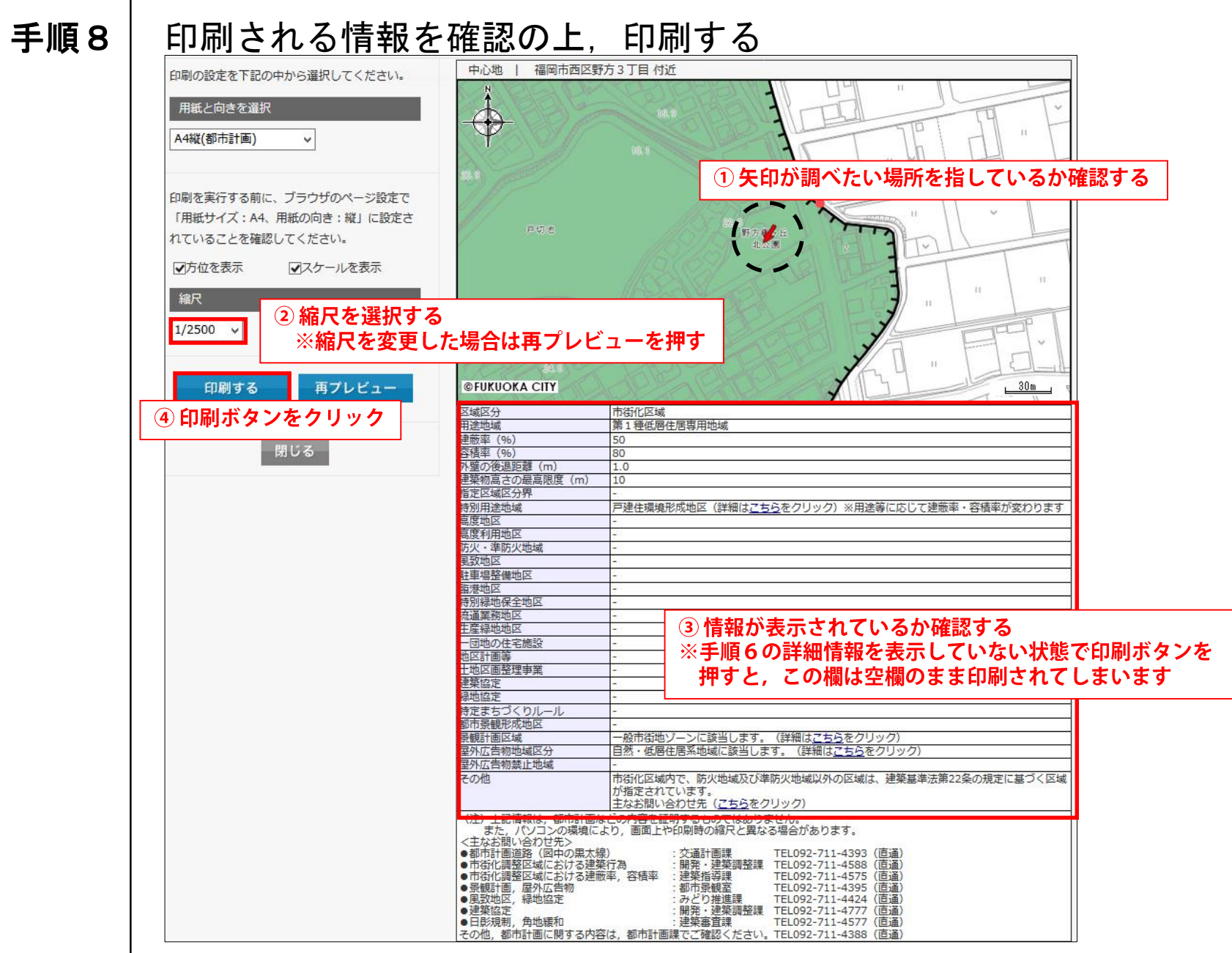